# Функция непрерывного сканирования ШК в Mobile SMARTS

Последние изменения: 2024-03-26

Начиная с версии 3.2, в [платформе](https://www.cleverence.ru/software/mobile-smarts/MS-CLIENT/) Mobile SMARTS доступна функция непрерывного сканирования ШК.

#### На данный момент функция непрерывного сканирования доступна только на ТСД Zebra (Android)!

При обычном сканировании луч сканера гаснет после того как был отсканирован штрихкод, и сканирование следующего ШК становится возможным только когда завершится обработка предыдущего. В случае непрерывного сканирования луч сканера не гаснет, и обработка предыдущего ШК происходит параллельно со сканированием следующего. В таком случае достаточно один раз зажать кнопку «Скан», и вести терминалом по всем нужным ШК.

Достоинства непрерывного сканирования:

- скорость работы, т.к. паузы между сканированием штрихкодов очень короткие (также их можно настраивать);
- удобно сканировать большое количество уникальных штрихкодов (кодов маркировки обуви, табака и т. п.).

Недостатки непрерывного сканирования:

- непрерывное сканирование применимо в основном только к уникальным штрихкодам, например, кодам маркировки обуви, табака и т. д. При сканировании одинаковых товарных штрихкодов таким способом резко возрастает вероятность ошибки;
- для корректного использования непрерывного сканирования в большинстве случаев может потребоваться специальная адаптация алгоритмов;
- эффективная работа в таком режиме возможна только в случае если сканирование не выводит каких-то промежуточных визуальных окон или вопросов к пользователю.

## Настройки непрерывного сканирования на мобильном устройстве

Для доступа к настройкам непрерывного сканирования, необходимо войти в меню приложения Mobile SMARTS на мобильном устройстве, открыть настройки и выбрать пункт «Сканирование».

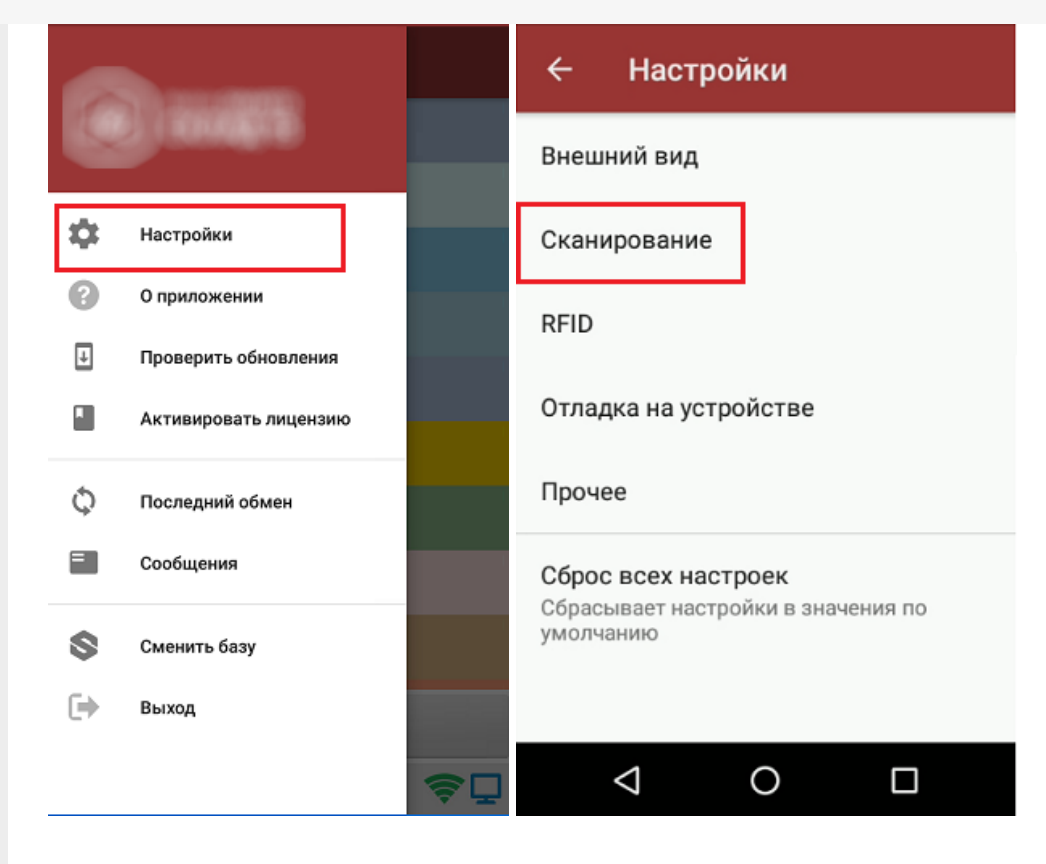

Если ваш сканер поддерживает непрерывное сканирование, на экране ТСД отобразятся следующие настройки:

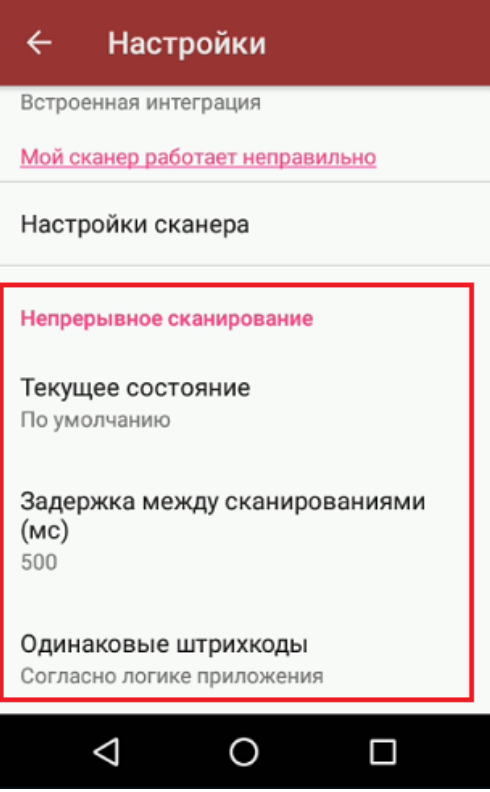

1. Текущее состояние - определяет активность режима непрерывного сканирования.

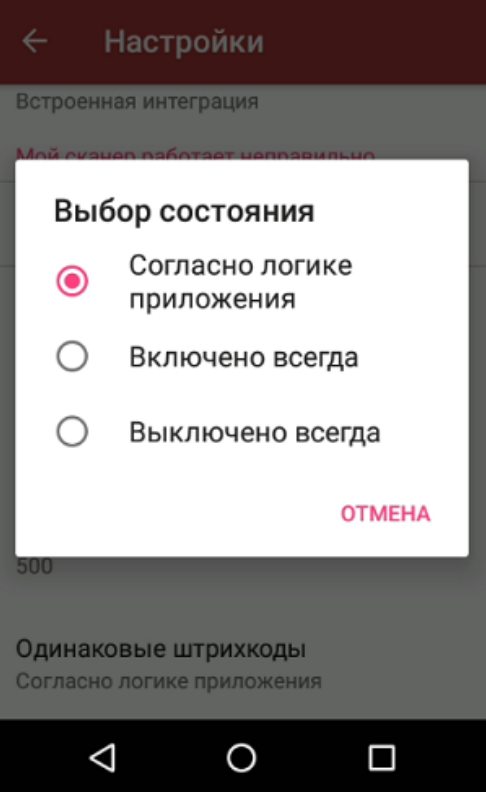

- Согласно логике приложения (логика вкл/выкл режима определяется конфигурацией продукта).
- Включено всегда (режим будет включен всегда, невозможно отключить из конфигурации).
- Выключено всегда (режим будет выключен всегда, невозможно включить из конфигурации).
- 2. Задержка между сканированиями (задет минимальный интервал между сканированиями в миллисекундах).

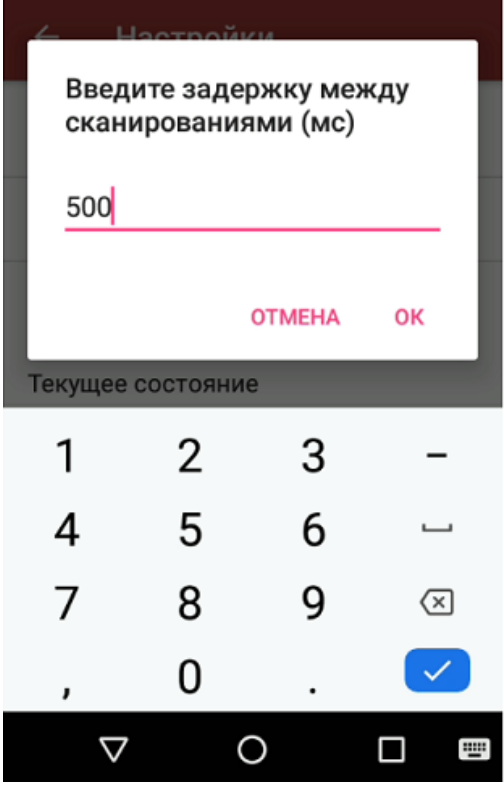

3. Одинаковые штрихкоды (позволяет избежать случайного сканирования одного и того же штрихкода).

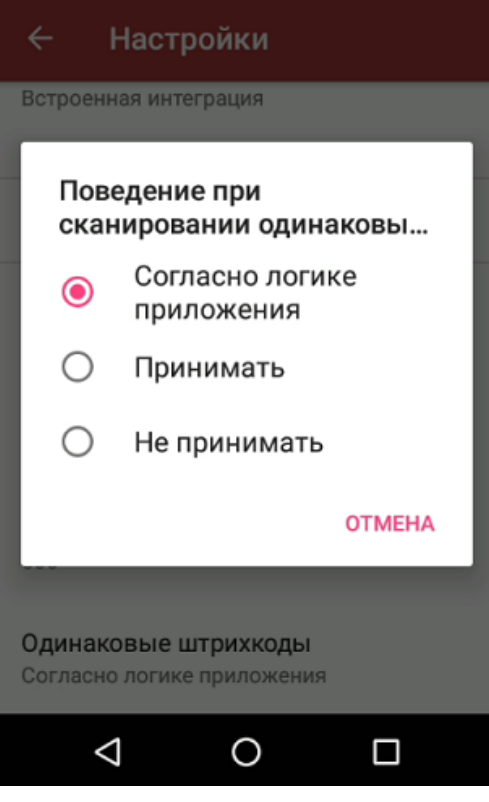

- © Согласно логике приложения (логика вкл/выкл режима определяется конфигурацией продукта).
- о Принимать (всегда позволять сканировать повторяющиеся ШК, невозможно отключить из конфигурации).
- Не принимать (никогда не позволять сканировать повторяющиеся ШК, невозможно отключить из конфигурации).

# Управление непрерывным сканированием из конфигурации Mobile SMARTS

Для управления режимом непрерывного сканирования из конфигурации (программно) используются следующие методы и свойства:

//включить режим непрерывного сканирования, результат true если включение было успешным bool Scanner.EnableContinuousMode(); //выключить режим непрерывного сканирования, результат true если выключение было успешным bool Scanner.DisableContinuousMode(); //включен ли сейчас режим непрерывного сканирования bool Scanner.ContinuousModeEnabled: //поддерживает ли устройство непрерывное сканирование bool Scanner.ContinuousModeSupported: //установить поведение при сканировании одинаковых шк, параметры: true - принимать одинаковые шк. false - не принимать void Scanner.SetContinuousSameBarcodesMode(bool value); //установить минимальный интервал между сканированиями, параметры - задержка в милисекундах void Scanner.SetContinuousScanDelay(int value);

Пример кода:

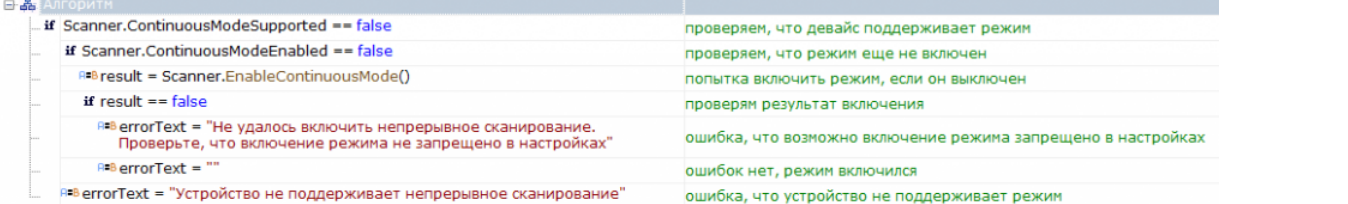

### Код для вставки в вашу конфигурацию (просто скопируйте этот блок и вставьте в нужное место вашей конфигурации):

```
<ConditionAction comment="проверяем, что девайс поддерживает режим"
expression="Scanner.ContinuousModeSupported == false" id="494ff1d2-b8da-4647-b58b-
3b94e878b29e"
indent="0" nextDirection="" noDirection="1" yesDirection="2" />
<ConditionAction comment="проверяем, что режим еще не включен"
expression="Scanner.ContinuousModeEnabled == false" id="2b4f8cc1-4292-40f9-8ff6-
715e71b9a836"
indent="1" name="1" nextDirection="" noDirection="return" yesDirection="" />
<AssignAction comment="попытка включить режим, если он выключен"
expression="result = Scanner.EnableContinuousMode()" id="aa8cb1bd-b2a7-4dc6-8ffa-
5fe5ed8fa32f"
indent="2" nextDirection="" /><ConditionAction comment="проверям результат включения"
expression="result == false" id="cb7bd5fd-5e4e-4265-8a30-69e84cef6ab4" indent="2" name="1 1"
nextDirection="" noDirection="3" yesDirection="" /><AssignAction comment=
"ошибка, что возможно включение режима запрещено в настройках"
expression="errorText = \" He \text{ vanode} включить непрерывное сканирование.
Проверьте, что включение режима не запрещено в настройках""
id="a3caa40d-5aeb-4d8b-849a-052b5f96f87f" indent="3" nextDirection="" />
\leqAssignAction comment="ошибок нет, режим включился" expression="errorText = \&quot;\&quot;"
id="1c880b86-9b30-4c6b-87cc-a678b1c59646" indent="3" name="3" nextDirection="" />
<AssignAction comment="ошибка, что устройство не поддерживает режим"
expression="errorText = \" Yc\tauройство не поддерживает непрерывное сканирование \" "id="90dfa010-249c-4097-99de-24aba6ada298" indent="1" name="2" nextDirection="return" />
```
#### Не нашли что искали?

ၐ Задать вопрос в техническую поддержку